# **4.11 Script for Administering Mathematics**

# **4.11.1 Grades 3, 4, and 5 MathemaƟ cs – All Units**

The administration script under Section 4.11.1 will be used for all units of the Grades 3-5 mathematics test.

On the first read through, TAs are required to adhere to the scripts provided in this manual for administering the CCRS summative assessment. Read word-for-word the bold instructions in each SAY box to students. You may not modify or paraphrase the wording in the SAY boxes. Some of the SAY boxes are outlined with a dashed line and should ONLY be read aloud if they are applicable to your students. Some directions may differ slightly by unit and are noted within the administration script.

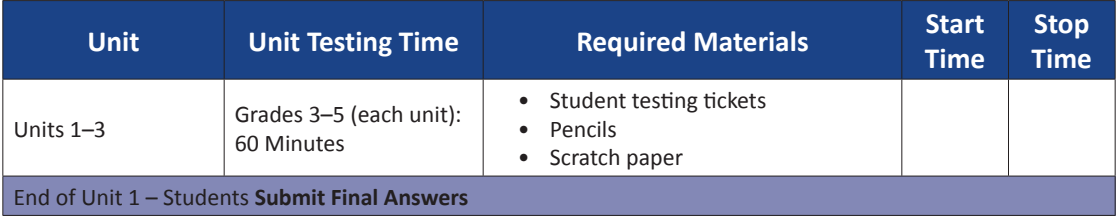

It is critical to ensure that students have the appropriate accessibility features and accommodations prior to testing. Refer to Section 3.3 for further instructions on how to check accessibility features and accommodations. Test Administrators must make sure all testing devices are turned on and have the TestNav application open (or follow your school instructions for accessing the **Sign-In** page. Make sure all testing devices display the **Sign-In** screen as shown under the Checking Audio Section). **If headphones are needed for accessibility purposes, make sure they are plugged in prior to launching TestNav (except for headphones that are used as noise buffers).**

**سوف تخضع الیوم لتقییم في مادة الریاضیات. لا ُیسمح لك بوضع أیة أجھزة إلكترونیة على مكتبك، باستثناء جھاز الاختبار. یحظر إجراء المكالمات، وإرسال** الرسائل النصية، والتقاط الصور، وتصفح الإنترنت. إذا كانت معك حاليًا أية أجهزة إلكترونية غير موافَق عليها، بما في ذلك الهواتف الخلوية، فيرجى إيقاف تشغيلها ورفع يدك. إذا تم العثور لديك على أجهزة إلكترونية غير **ُمعتمدة خلال فترة الاختبار، قد لا یحصل اختبارك على درجات.**

If a student raises his or her hand, collect the electronic device (or follow DoDEA policy) and store it until the unit is complete. Certain electronic devices may be allowed for accommodations purposes only during testing. Please contact your STC if you have questions regarding electronic devices.

# **Checking Audio (for Mathematics Accessibility Features only)**

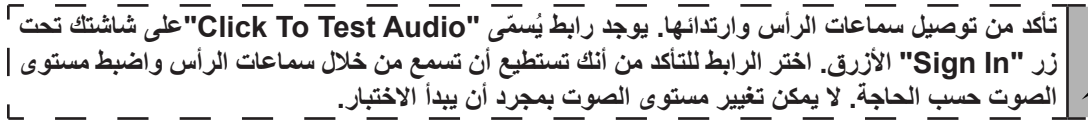

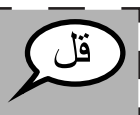

**Grades 3, 4, and 5** Grades 3, 4, and **Ɵ cs All Units Mathema**

LŊ

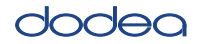

See below for a screenshot of the **Test Audio** function. Test Administrators should assist students with audio adjustments as needed.

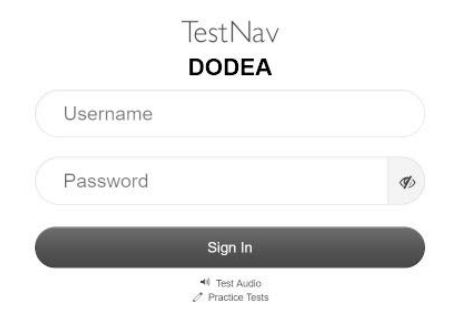

#### **Instructions for Logging In**

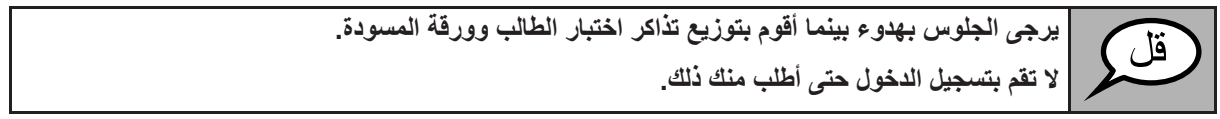

Distribute scratch paper, mathematics reference sheets (Grade 5 only, if locally printed), and student testing tickets as well as optional mathematics tools as applicable. Make sure students have pencils. If a student has a calculator accommodation in his or her IEP or 504 plan, make sure the student receives the appropriate device.

**الآن، انظر في تذكرة اختبار الطالب وتأكد من أن اسمیك الأول والأخیر ُم َّدونین علیھا. ارفع یدك إذا لم تكن معك تذكرة.**

If a student has the wrong ticket, provide the correct student testing ticket to the student. If you do not have the correct student testing ticket, contact the STC.

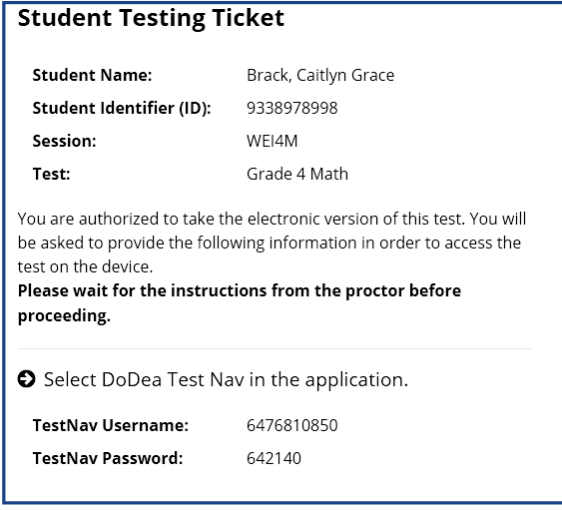

**Grades 3, 4, and 5 Mathema** <u><code>/</code> <code>dathemath</code></u> All Units **All Units**

# dodea

**الآن، أدخل اسم المستخدم الخاص بك، كما ھو موضح في الجزء السفلي من تذكرتك.** قا ، (إیقاف مؤقت). **ثم أدخل كلمة المرور كما ھو موضح على تذكرتك.** (إیقاف مؤقت). **الآن حدد الزر "In Sign".** (إیقاف مؤقت). ابحث عن اسمك في الزاوية اليمني العليا من الشاشة. يرجى أن ترفع يدك إذا كان الاسم الذي تراه ليس اسمك. **ینبغي أن تكون الآن في شاشة "الاختبارات المتاحة". حدد زر "Start "لوحدة\_\_**(املأ الوحدة الملائمة)**. یجب أن تشاھد شاشة "Welcome".**

**Circulate throughout the room to make sure all students have successfully logged in.** Retype the Username and Password for a student, if necessary. Passwords are not case sensitive. If the student does not see his or her correct name on the login screen, sign out of the test and log the student back in with the correct student testing ticket.

#### **Instructions for Administering All Units**

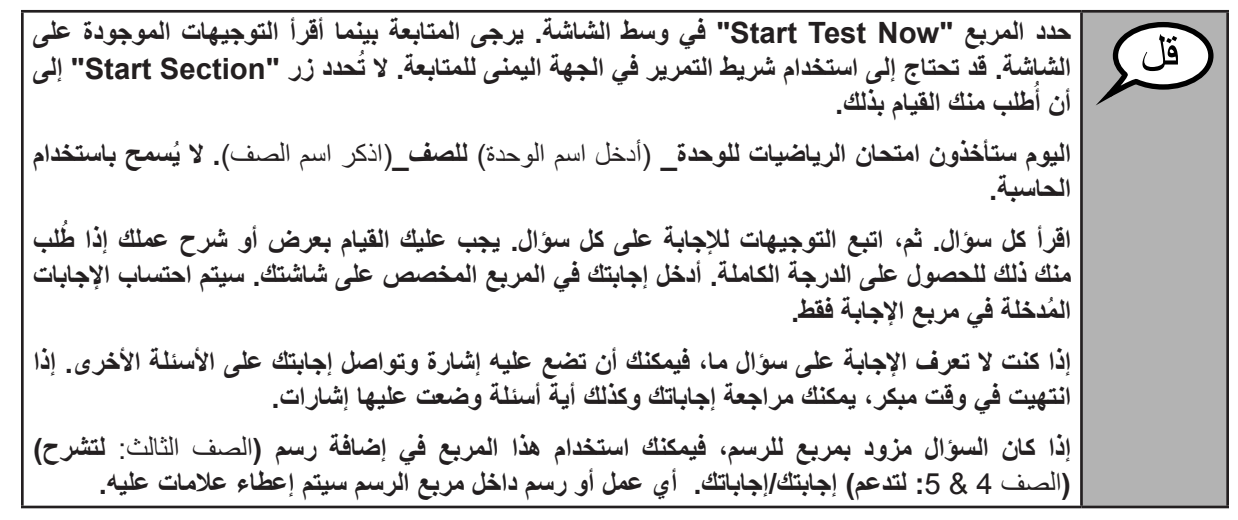

قل

**ھذه ھي نھایة إرشادات الاختبار. لا تبدأ حتى ُیطلب منك ذلك.**

أثناء الاختبار، ارفع يدك إذا كان لديك أي صعوبات مع جهاز الاختبار، حتى أتمكن من مساعدتك. لا يمكنني **مساعدتك في أسئلة الاختبار أو الأدوات الالكترونیة أثناء الاختبار.**

Grades 3, 4, and 5 **Grades 3, 4, and 5 Mathematics All Units Mathema**

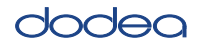

Read from OPTION A, B, or C below based on local policy (refer to your STC).

الخیار أ **بعد تسجیل الخروج من الاختبار، یرجى الجلوس بھدوء حتى تنتھي الوحدة.** الخیار ب **سوف أسمح لك بالانصراف بعد تسجیل الخروج من الاختبار.** الخیار ج **یمكنك بعد تسجیل الخروج من الاختبار قراءة كتاب أو مادة أخرى من المواد المسموح بھا حتى تنتھي الوحدة.**

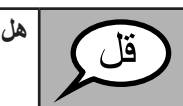

**ھل لدیك أیة أسئلة؟**

Answer any questions.

## **InstrucƟ ons for StarƟ ng the Test**

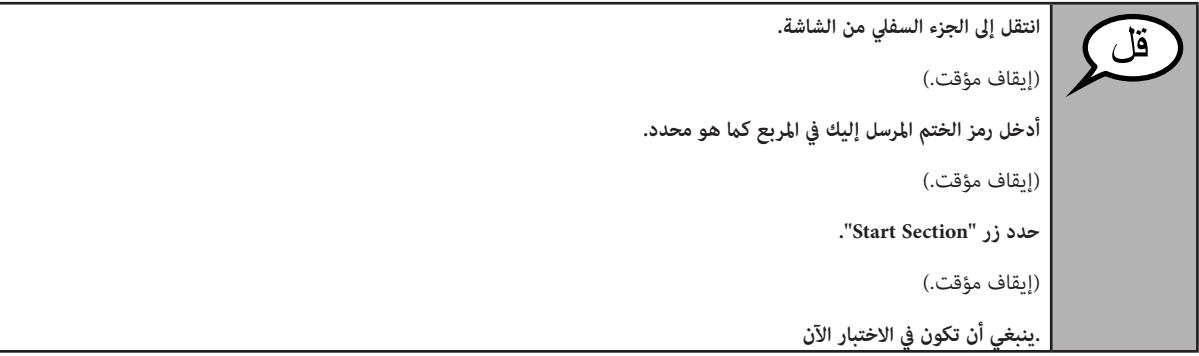

Pause to make sure all students are in the correct unit.

**أمامك 60 دقیقة لإتمام ھذه الوحدة. سوف أعلمك حین یتبقى 10 دقائق على وقت الاختبار. یمكنك بدأ العمل الآن.**

Write the starting time and stopping time in the timing box (Figure 3.0 Timing Box Example).

Actively proctor while students are testing:

- Redirect students as necessary (Section 4.7.3).
- If technology issues occur during testing, assist students as needed. Follow the protocol in Section 4.7.1, as applicable, if any technology issues cause a disruption.
- Ensure students are logging out of TestNav as they complete the unit (Section 4.9.1).
- Collect test materials as students complete testing (Section 4.9.2).
- If students have questions about an item, tell them, "Do the best you can."
- If students indicate that a test item is not functioning appropriately, refer to Section 4.7.5.

**Grades 3, 4, and 5** rades 3, 4, and **Mathematics Mathema** All Units **All Units**

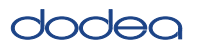

#### **Instructions for Taking a Break During Testing and Testing Interruptions**

The following are permitted during test administration at the discretion of the TA:

- One stretch break of up to three minutes for the entire classroom during testing for each unit. The stopping time should be adjusted by no more than three minutes if there is a stretch break.
- Individual restroom breaks during testing (do not adjust stop time).

The following security measures must be followed:

- Students must be supervised.
- Student screens must not be visible to other students.
- Students are not permitted to talk to each other during testing or breaks during testing.
- Students are not permitted to use electronic devices, play games, or engage in activities that may compromise the validity of the test.

If taking a three-minute stand and stretch break during the unit:

**ُیرجى التوقف وتغطیة أو غلق الشاشة. سوف نحظى باستراحة لمدة ثلاثة دقائق. لا ُیسمح بالحدیث.**

After taking a classroom break, be sure students are seated and device screens are visible:

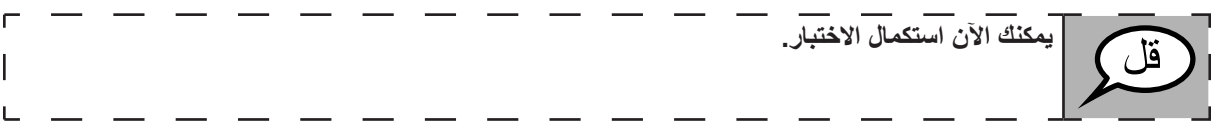

#### **InstrucƟ ons for When 10 Minutes of Unit Time Remain**

When 10 minutes of unit time remain,

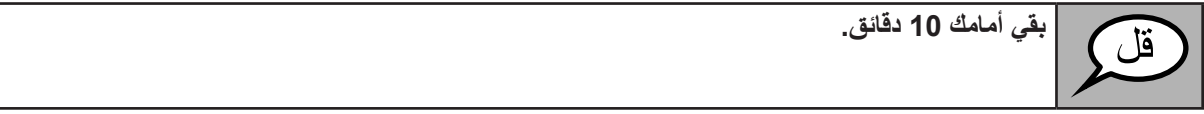

Continue to actively proctor while students are testing.

## **Instructions for Ending the Unit**

When the unit time is finished, read the following optional SAY box if there are students still actively testing. If a second unit will be administered after a short break, stop the directions after exiting the unit. (Do not have students log out of TestNav.)

**توقف عن العمل. انتھى وقت الاختبار الآن. حدد القائمة المنسدلة "Review "في أعلى الزاویة الیسرى من اختبارك. من القائمة "Review"، انتقل إلى الأسفل وحدد "Section of End". ."Submit Final Answers" الزر حدد حدد الزر "Yes "للخروج من الوحدة. سوف أجمع الآن تذكرة اختبار الطالب وورقة المسودة الخاصتین بك.**

m

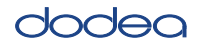

- Circulate throughout the room to make sure all students have successfully logged off. Then, collect student testing tickets and scratch paper.
- Ensure all students are in **Completed** status for the unit in Pearson Access at the end of the unit.
- Return all test materials to your STC. Report any missing materials and absent students.
- Report any testing irregularities to your STC.

If you are administering more than one unit in the same day, allow students to take a short break (e.g., restroom break, stretch break) or extended break (e.g., lunch). Once students have returned and are seated, read the script to move on to the next unit.

**Ɵ cs**

Schoo

**Unit 1**

**Grade 6 and High School Mathema** The administration script under Section 4.11.2 will be used for Unit 1 of the Grades 6 and High School mathematics test. Refer to Section 4.11.4 for the administration script for Unit 2 and Unit 3. The administration script for Unit 1 of the Grade 8 mathematics assessments can be found in Section 4.11.3.

On the first read through, TAs are required to adhere to the scripts provided in this manual for administering the CCRS summative assessment. Read word-for-word the bold instructions in each SAY box to students. You may not modify or paraphrase the wording in the SAY boxes. Some of the SAY boxes are outlined with a dashed line and should ONLY be read aloud if they are applicable to your students. Some directions may differ slightly by unit and are noted within the administration script.

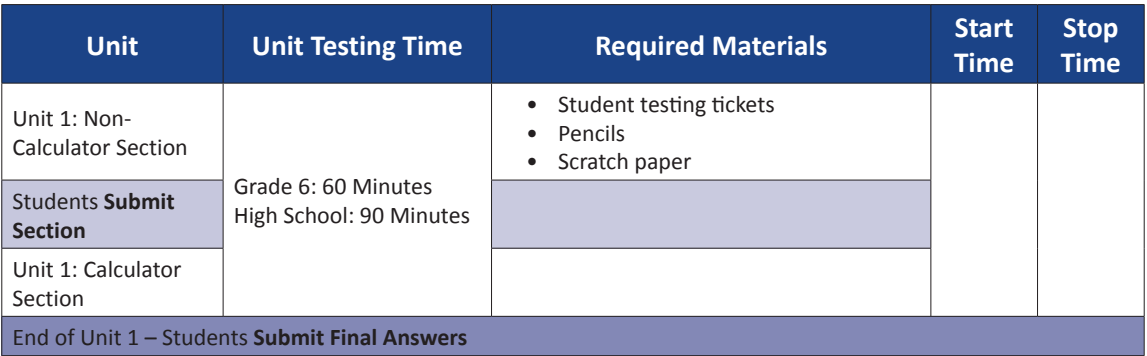

It is critical to ensure that students have the appropriate accessibility features and accommodations prior to testing. Refer to Section 3.3 for further instructions on how to check accessibility features and accommodations. Before students can begin testing, the test session must be started in Pearson Access. Speak to your STC to determine who will complete this task prior to testing. Test Administrators must make sure all testing devices are turned on and have the TestNav application open. Make sure all testing devices display the **Sign-In** screen as shown under the Checking Audio Section. **If headphones are needed for accessibility purposes, make sure they are plugged in prior to launching TestNav (except for headphones that are used as noise buffers).**

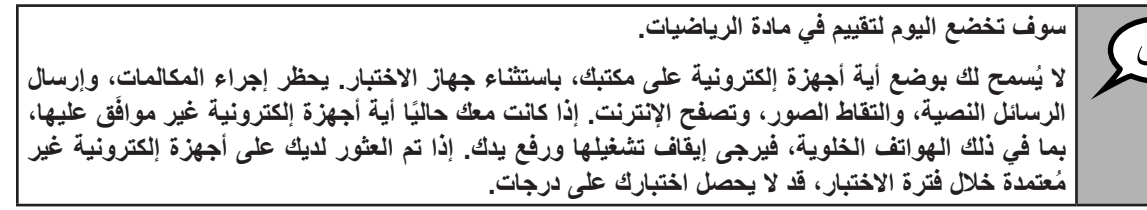

If a student raises his or her hand, collect the electronic device (or follow DoDEA policy) and store it until the unit is complete. Certain electronic devices may be allowed for accommodations purposes only during testing. Please contact your STC if you have questions regarding electronic devices.

# **Checking Audio (for Mathematics Accessibility Features only)**

**تأكد من توصیل سماعات الرأس وارتدائھا. یوجد رابط ُی ّسمى "Audio Test To Click"على شاشتك تحت زر "In Sign "الأزرق. اختر الرابط للتأكد من أنك تستطیع أن تسمع من خلال سماعات الرأس واضبط مستوى الصوت حسب الحاجة. لا یمكن تغییر مستوى الصوت بمجرد أن یبدأ الاختبار.**

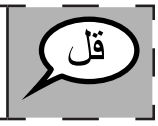

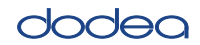

**Mathema High School Grade 6 and**

thematic: **Unit 1**

See below for a screenshot of the **Test Audio** function. Test Administrators should assist students with audio adjustments as needed.

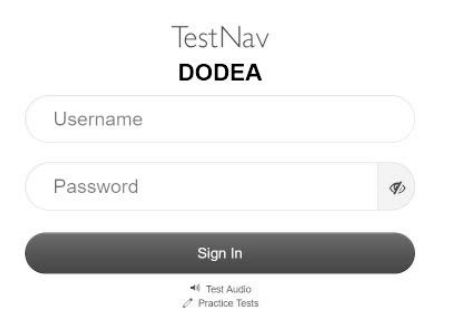

#### **Instructions for Logging In**

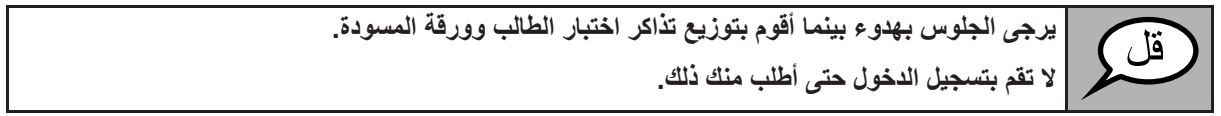

Distribute scratch paper, mathematics reference sheets (if locally printed), and student testing tickets as well as optional mathematics tools as applicable. Make sure students have pencils. If a student has a calculator accommodation in his or her IEP or 504 plan, make sure the student receives the appropriate device.

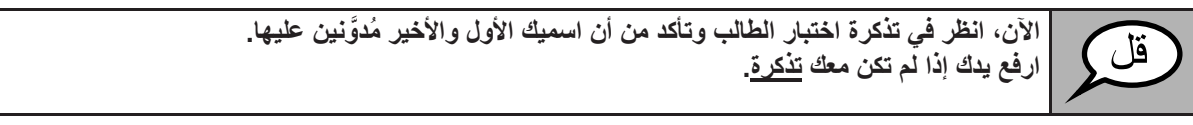

If a student has the wrong ticket, provide the correct student testing ticket to the student. If you do not have the correct student testing ticket, contact the STC.

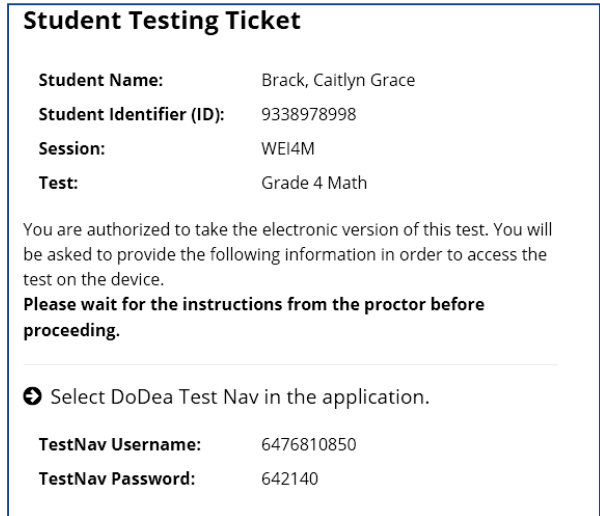

# dodea

**Grade 6 and High School Mathema lathematics Unit 1**

High School Grade 6 and

**الآن، أدخل اسم المستخدم الخاص بك، كما ھو موضح في الجزء السفلي من تذكرتك.** (إیقاف مؤقت). **ثم أدخل كلمة المرور كما ھو موضح على تذكرتك.** (إیقاف مؤقت). **الآن حدد الزر "In Sign".** (إیقاف مؤقت). ابحث عن اسمك في الزاوية اليمني العليا من الشاشة. يرجى أن ترفع يدك إذا كان الاسم الذي تراه ليس اسمك. ينبغي أن تكون الآن في شاشة "الاختبارات المتاحة". اختر الزر "Start" للوحدة رقم 1. يجب أن تشاهد شاشة **."Welcome"**

**Circulate throughout the room to make sure all students have successfully logged in.** Retype the Username and Password for a student, if necessary. Passwords are not case sensitive. If the student does not see his or her correct name on the login screen, sign out of the test and sign back in with the correct student testing ticket.

#### **Instructions for Administering Unit 1**

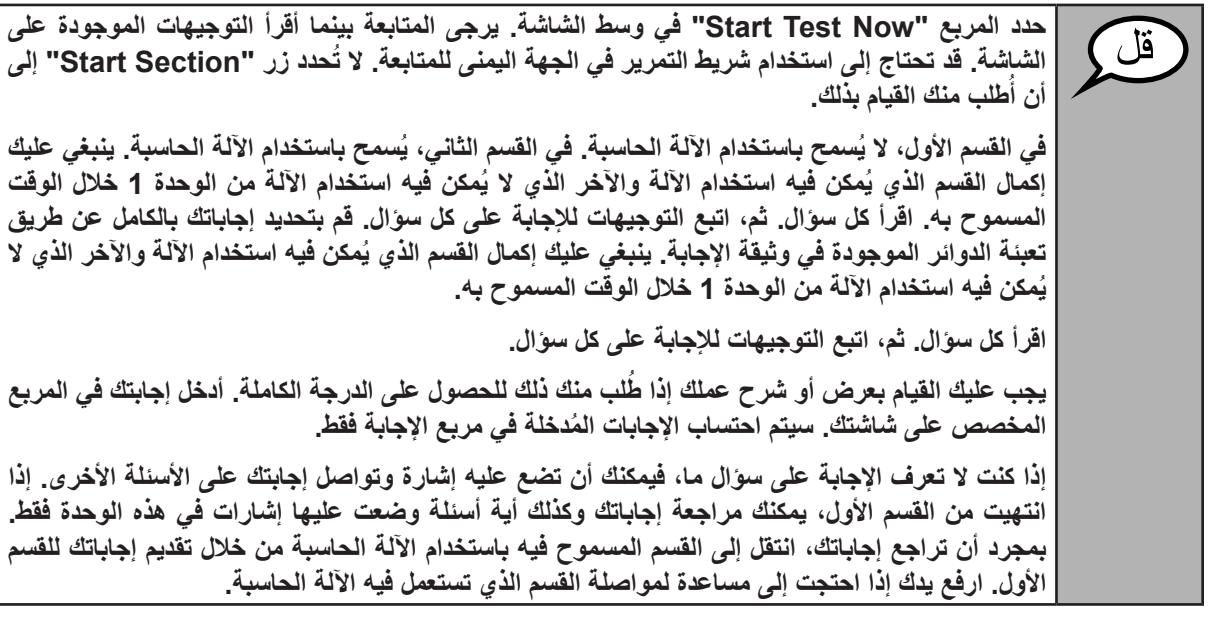

**اختیاري في حالة استخدام الآلات الحاسبة المحمولة بالید: ارفع یدك لتحصل على الآلة الحاسبة الخاصة بك عندما تكون ُم ً ستعدا للانتقال إلى القسم الذي ُیسمح فیھ باستخدام الآلة الحاسبة.**

**Mathema High School Grade 6 and /** athematic: **Unit 1**

**الدخول مرة أخرى.**

**ھذه ھي نھایة الإرشادات على شاشتك. لا تبدأ حتى ُیطلب منك ذلك.** ُقلَ أثناء الاختبار ، ارفع يدك إذا كان لديك أي صعوبات مع جهاز الاختبار ، حتى أتمكن من مساعدتك. لا يمكنني **مساعدتك في أسئلة الاختبار أو الأدوات الالكترونیة أثناء الاختبار. بمجرد الانتھاء من التحقق من عملك على الآلة الحاسبة، ارفع یدك وسأطلب منك تسجیل الخروج من الاختبار.**  ثَم سوف أجمع تذكّرة اختبار الطالب وورقة المسودة الخاصتين بك. بمجرد الخروج من الاختبار، لا يمكنك تسجيل

Read from OPTION A, B, or C below based on local policy (refer to your STC).

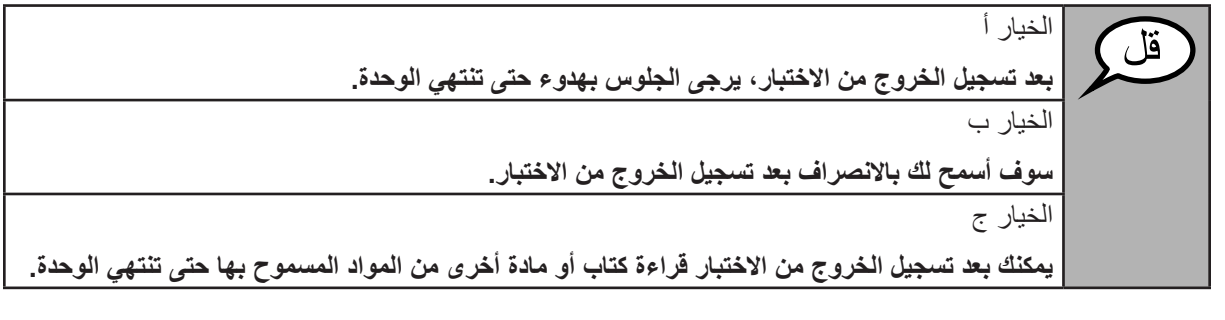

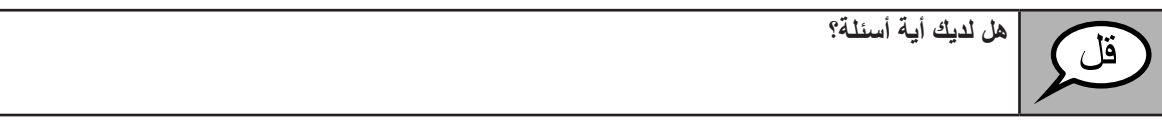

Answer any questions.

## **InstrucƟ ons for StarƟ ng the Test**

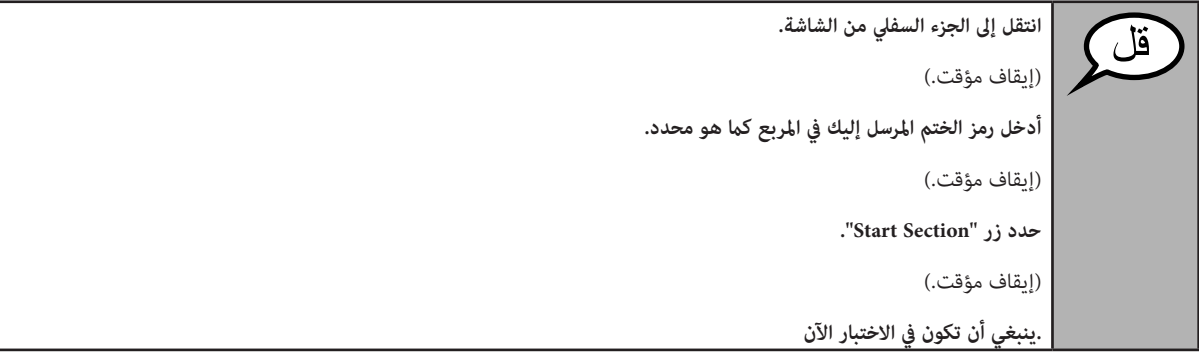

Pause to make sure all students are in the correct unit.

**Grade 6 and High School Mathema** athematics

h School

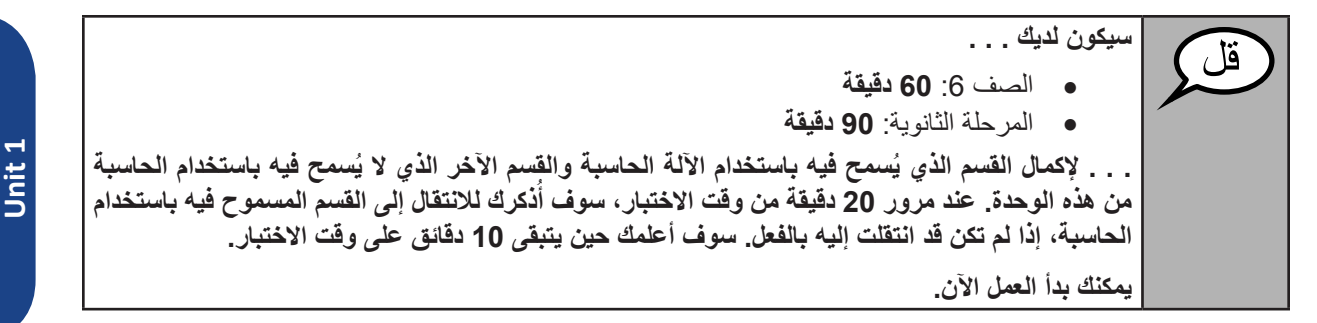

Write the starting time and stopping time in the timing box (Figure 3.0 Timing Box Example).

Actively proctor while students are testing:

- Redirect students as necessary (Section 4.7.3).
- If technology issues occur during testing, assist students as needed. Follow the protocol in Section 4.7.1, as applicable, if any technology issues cause a disruption.
- If you are assisting students and see "Submit Section" or "Start Section" on the TestNav screen, this means that the student is ready to transition into the calculator section. Ensure students are moving on to the calculator section. When the non-calculator section is complete, students will need to "Submit Section" in order to move on to the calculator section and log out of TestNav as they complete the unit (Section 4.9.1).
- Distribute grade/course-appropriate/accommodation-appropriate calculators (if using handheld calculators) when students complete the non-calculator section (refer to Section 4.2 for more information).
- Ensure students are logging out of TestNav as they complete the unit (Section 4.9.1).
- Collect test materials as students complete testing (Section 4.9.2).
- If students have questions about an item, tell them, "Do the best you can."
- If students indicate that a test item is not functioning appropriately, refer to Section 4.7.5.

#### **lnstructions for Taking a Break During Testing and Testing Interruptions**

The following are permitted during test administration at the discretion of the TA:

- One stretch break of up to three minutes for the entire classroom during testing for each unit. The stopping time should be adjusted by no more than three minutes if there is a stretch break.
- Individual restroom breaks during testing (do not adjust stop time).

The following security measures must be followed:

- Students must be supervised.
- Student screens must not be visible to other students.
- Students are **not permitted to talk to each other** during testing or breaks during testing.
- Students are not permitted to use electronic devices, play games, or engage in activities that may compromise the validity of the test.

If taking a three-minute stand and stretch break during the unit:

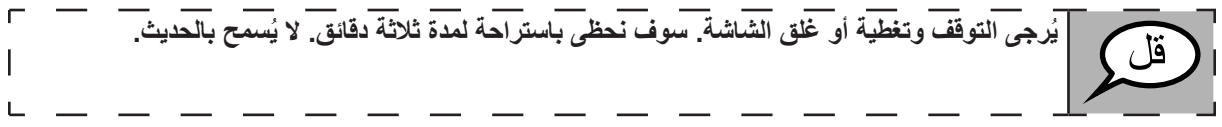

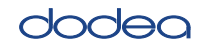

**Mathema High School Grade 6 and**

**Unit 1**

**Ɵ cs**

After taking a classroom break, be sure students are seated and device screens are visible:

**یمكنك الآن استكمال الاختبار.** L

## **Instructions for When 20 Minutes of Unit Time Remain**

When 20 minutes of unit time remain,

**بقي أمامك 20 دقائق. للتذكرة، ینبغي إكمال القسم المسموح فیھ باستخدام الآلة الحاسبة والقسم الآخر غیر المسموح فیھ باستخدام الآلة الحاسبة في ھذا الوقت.**

## **Instructions for When 10 Minutes of Unit Time Remain**

When 10 minutes of unit time remain,

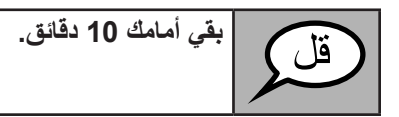

Continue to actively proctor while students are testing.

## **Instructions for Ending the Unit**

When the unit time is finished, read the following optional SAY box if there are students still actively testing. If a second unit will be administered after a short break, stop the directions after exiting the unit. (Do not have students log out of TestNav.)

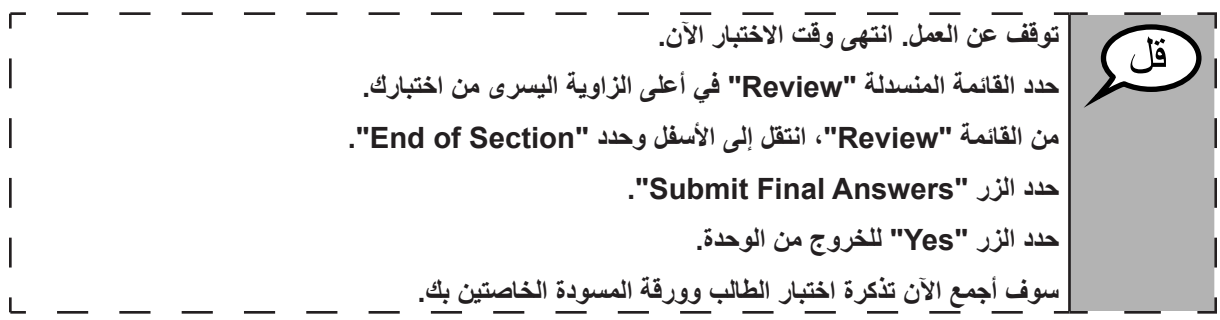

- Circulate throughout the room to make sure all students have successfully logged off. Then, collect student testing tickets and scratch paper.
- Ensure all students are in **Completed** status for the unit in Pearson Access at the end of the unit.
- Return all test materials to your STC. Report any missing materials and absent students.
- Report any testing irregularities to your STC.

If you are administering more than one unit in the same day, allow students to take a short break (e.g., restroom break, stretch break) or extended break (e.g., lunch). Once students have returned and are seated, read the script to move on to the next unit.

#### **4.11.3 Grade 8 MathemaƟ cs – Unit 1**

The administration script under Section 4.11.3 will be used for Unit 1 of the Grade 8 mathematics test. Refer to Section 4.11.4 for the administration script for Unit 2 and Unit 3 of the Grades 6, 8 and high school mathematics test. The administration script for Unit 1 of the Grade 6 and high school mathematics assessment can be found in section 4.11.2.

On the first read through, TAs are required to adhere to the scripts provided in this manual for administering the CCRS summative assessment. Read word-for-word the bold instructions in each SAY box to students. You may not modify or paraphrase the wording in the SAY boxes. Some of the SAY boxes are outlined with a dashed line and should ONLY be read aloud if they are applicable to your students. Some directions may differ slightly by unit and are noted within the administration script.

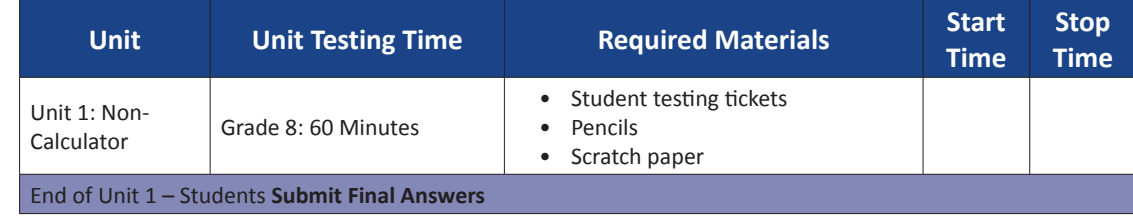

It is critical to ensure that students have the appropriate accessibility features and accommodations prior to testing. Refer to Section 3.3 for further instructions on how to check accessibility features and accommodations. Before students can begin testing, the test session must be started in Pearson Access. Speak to your STC to determine who will complete this task prior to testing. Test Administrators must make sure all testing devices are turned on and and have the TestNav application open. Make sure all testing devices display the **Sign-In** screen as shown under the Checking Audio Section. **If headphones are needed for accessibility purposes, make sure they are plugged in prior to launching TestNav (except for headphones that are used as noise buffers).**

**سوف تخضع الیوم لتقییم في مادة الریاضیات. لا ُیسمح لك بوضع أیة أجھزة إلكترونیة على مكتبك، باستثناء جھاز الاختبار. یحظر إجراء المكالمات، وإرسال** الرسائلّ النصية، والنقاط الصور، وتصفح الإنترنت. إذا كانت معك حاليًا أية أجهزة إلكترونية غير موافَق عليها، بما في ذلك الهواتف الخلوية، فيرجى إيقاف تشغيلها ورفع يدك. إذا تم العثور لديك على أجهزة إلكترونية غير **ُمعتمدة خلال فترة الاختبار، قد لا یحصل اختبارك على درجات.**

If a student raises his or her hand, collect the electronic device (or follow DoDEA policy) and store it until the unit is complete. Certain electronic devices may be allowed for accommodations purposes only during testing. Please contact your STC if you have questions regarding electronic devices.

#### **Checking Audio (for Mathematics Accessibility Features only)**

**تأكد من توصیل سماعات الرأس وارتدائھا. یوجد رابط ُی ّسمى "Audio Test To Click"على شاشتك تحت زر "In Sign "الأزرق. اختر الرابط للتأكد من أنك تستطیع أن تسمع من خلال سماعات الرأس واضبط مستوى الصوت حسب الحاجة. لا یمكن تغییر مستوى الصوت بمجرد أن یبدأ الاختبار.**

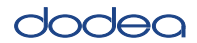

See below for a screenshot of the **Test Audio** function. Test Administrators should assist students with audio adjustments as needed.

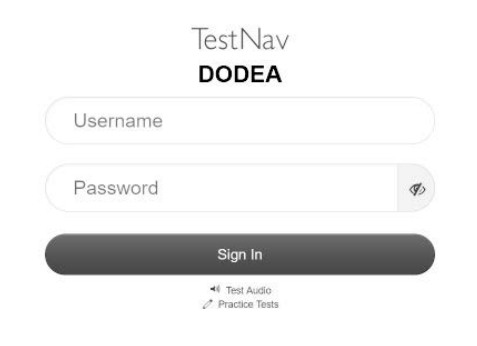

## **Instructions for Logging In**

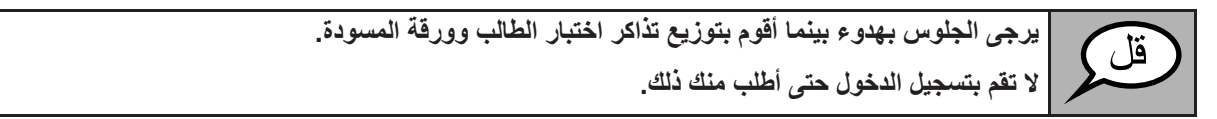

Distribute scratch paper, mathematics reference sheets (if locally printed), and student testing tickets as well as optional mathematics tools as applicable. Make sure students have pencils. If a student has a calculator accommodation in his or her IEP or 504 plan, make sure the student receives the appropriate device.

**الآن، انظر في تذكرة اختبار الطالب وتأكد من أن اسمیك الأول والأخیر ُم َّدونین علیھا. ارفع یدك إذا لم تكن معك تذكرة.**

If a student has the wrong ticket, provide the correct student testing ticket to the student. If you do not have the correct student testing ticket, contact the STC.

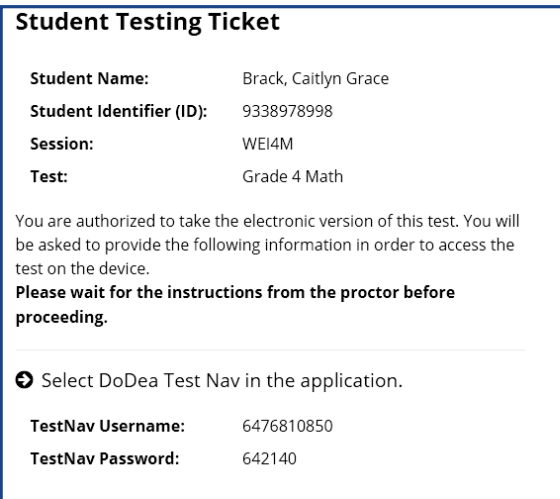

**الآن، أدخل اسم المستخدم الخاص بك، كما ھو موضح في الجزء السفلي من تذكرتك.** قل (إیقاف مؤقت). **ثم أدخل كلمة المرور كما ھو موضح على تذكرتك.** (إیقاف مؤقت). **الآن حدد الزر "In Sign".** (إیقاف مؤقت). ابحث عن اسمك في الزاوية اليمنى العليا من الشاشة. يرجى أن ترفع يدك إذا كان الاسم الذي تراه ليس اسمك. **ینبغي أن تكون الآن في شاشة "الاختبارات المتاحة". اختر الزر "Start "للوحدة رقم .1 یجب أن تشاھد شاشة "Welcome".**

**Circulate throughout the room to make sure all students have successfully logged in.** Retype the Username and Password for a student, if necessary. Passwords are not case sensitive. If the student does not see his or her correct name on the login screen, close the browser, open a new browser window, and log the student back in with the correct student testing ticket.

# **Instructions for Administering Unit 1**

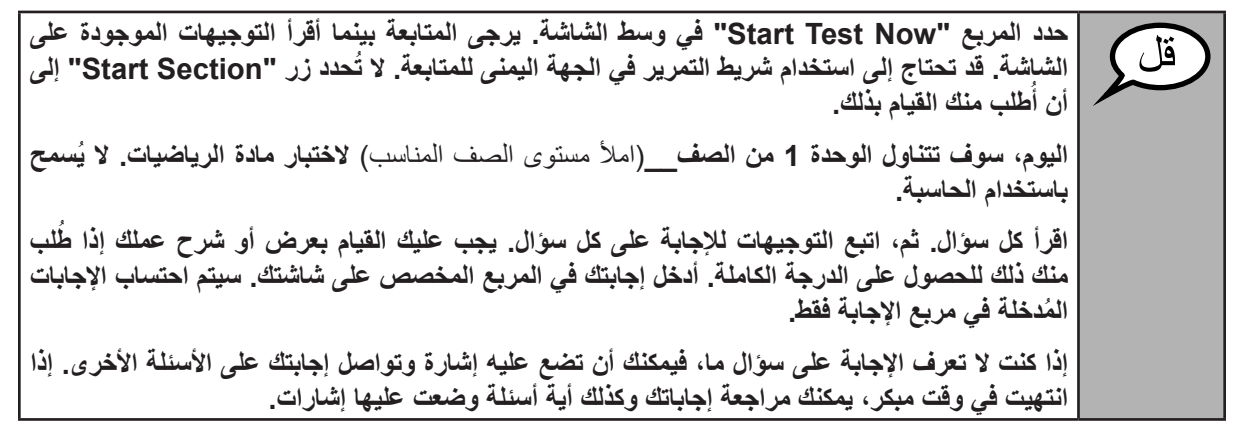

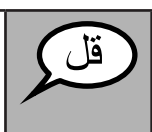

**ھذه ھي نھایة الإرشادات على شاشتك. لا تبدأ حتى ُیطلب منك ذلك.**

أثناء الاختبار ، ارفع يدك إذا كان لديك أي صعوبات مع جهاز الاختبار ، حتى أتمكن من مساعدتك. لا يمكنني **مساعدتك في أسئلة الاختبار أو الأدوات الالكترونیة أثناء الاختبار.**

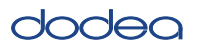

**Grade 8 Mathema**

**Ɵ cs**

**Unit 1**

Read from OPTION A, B, or C below based on your local policy (refer to your STC).

الخیار أ **بعد تسجیل الخروج من الاختبار، یرجى الجلوس بھدوء حتى تنتھي الوحدة.** الخیار ب **سوف أسمح لك بالانصراف بعد تسجیل الخروج من الاختبار.** الخیار ج **یمكنك بعد تسجیل الخروج من الاختبار قراءة كتاب أو مادة أخرى من المواد المسموح بھا حتى تنتھي الوحدة.**

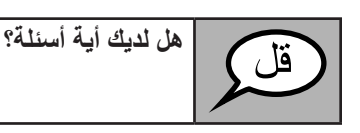

Answer any questions.

## **Instructions for Starting the Test**

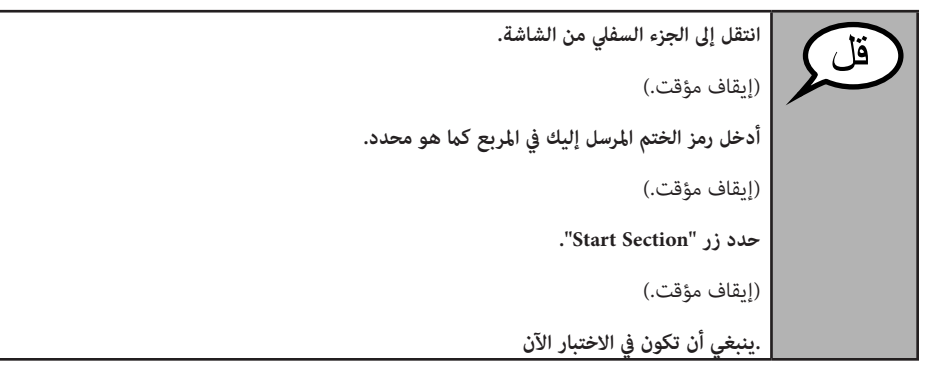

Pause to make sure all students are in the correct unit.

**أمامك 60 دقیقة لإتمام ھذه الوحدة. سوف أعلمك حین یتبقى 10 دقائق على وقت الاختبار. یمكنك بدأ العمل الآن.**

Write the starting time and stopping time in the timing box (Figure 3.0 Timing Box Example).

Actively proctor while students are testing:

- Redirect students as necessary (Section 4.7.3).
- If technology issues occur during testing, assist students as needed. Follow the protocol in Section 4.7.1, as applicable, if any technology issues cause a disruption.
- Ensure students are logging out of TestNav as they complete the unit (Section 4.9.1).
- Collect test materials as students complete testing (Section 4.9.2).
- If students have questions about an item, tell them, "Do the best you can."
- If students indicate that a test item is not functioning appropriately, refer to Section 4.7.5.

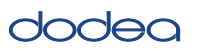

#### **Instructions for Taking a Break During Testing and Testing Interruptions**

The following are permitted during test administration at the discretion of the TA:

- One stretch break of up to three minutes for the entire classroom during testing for each unit. The stopping time should be adjusted by no more than three minutes if there is a stretch break.
- Individual restroom breaks during testing (do not adjust stop time).

The following security measures must be followed:

- Students must be supervised.
- Student screens must not be visible to other students.
- Students are not permitted to talk to each other during testing or breaks during testing.
- Students are not permitted to use electronic devices, play games, or engage in activities that may compromise the validity of the test.

If taking a three-minute stand and stretch break during the unit:

**ُیرجى التوقف وتغطیة أو غلق الشاشة. سوف نحظى باستراحة لمدة ثلاثة دقائق. لا ُیسمح بالحدیث.**

After taking a classroom break, be sure students are seated and device screens are visible:

**یمكنك الآن استكمال الاختبار.**

#### **Instructions for When 10 Minutes of Unit Time Remain**

When 10 minutes of unit time remain,

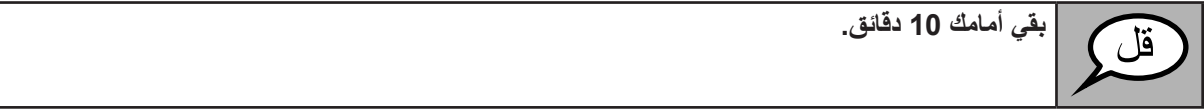

Continue to actively proctor while students are testing.

## **Instructions for Ending the Unit**

When the unit time is finished, read the following optional SAY box if there are students still actively testing. If a second unit will be administered after a short break, stop the directions after exiting the unit. (Do not have students log out of TestNav.)

**توقف عن العمل. انتھى وقت الاختبار الآن. حدد القائمة المنسدلة "Review "في أعلى الزاویة الیسرى من اختبارك. من القائمة "Review"، انتقل إلى الأسفل وحدد "Section of End". ."Submit Final Answers" الزر حدد حدد الزر "Yes "للخروج من الوحدة. سوف أجمع الآن تذكرة اختبار الطالب وورقة المسودة الخاصتین بك.**

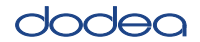

- Circulate throughout the room to make sure all students have successfully logged off. Then, collect student testing tickets and scratch paper.
- Ensure all students are in **Completed** status for the unit in Pearson Access at the end of the unit.
- Return all test materials to your STC. Report any missing materials and absent students.
- Report any testing irregularities to your STC.

If you are administering more than one unit in the same day, allow students to take a short break (e.g., restroom break, stretch break) or extended break (e.g., lunch). Once students have returned and are seated, read the script to move on to the next unit.

## **4.11.4 Grades 6, 8, and High School MathemaƟ cs – Units 2 and 3**

The administration script under Section 4.11.4 will be used for Unit 2 and Unit 3 of the Grades 6, 8, and High School mathematics test. The administration script for Unit 1 of the Grades 6 and high school mathematics assessments can be found in Section 4.11.2. The administration script for Unit 1 of the Grade 8 mathematics assessments can be found in Section 4.11.3.

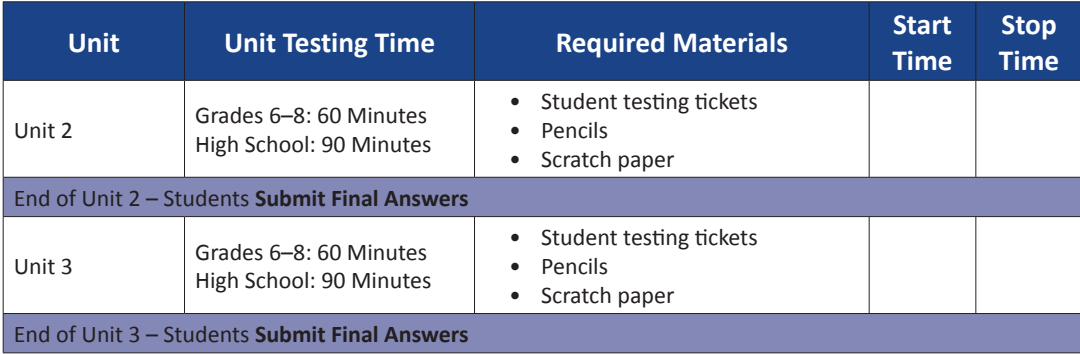

It is critical to ensure that students have the appropriate accessibility features and accommodations prior to testing. Refer to Section 3.3 for further instructions on how to check accessibility features and accommodations.

Test Administrators must make sure all testing devices are turned on and have the TestNav application open. Make sure all testing devices display the **Sign-In** screen as shown below (under the Checking Audio Section). **If headphones are needed for accessibility purposes, make sure they are plugged in prior to launching TestNav (except for headphones that are used as noise buffers).**

**سوف تخضع الیوم لتقییم في مادة الریاضیات. لا ُیسمح لك بوضع أیة أجھزة إلكترونیة على مكتبك، باستثناء جھاز الاختبار. یحظر إجراء المكالمات، وإرسال** الرسائلّ النصية، والنقاط الصور، وتصفح الإنترنت. إذا كانت معك حاليًا أية أجهزة إلكترونية غير موافَق عليها، بما في ذلك الهواتف الخلوية، فيرجى إيقاف تشغيلها ورفع يدك. إذا تم العثور لديك على أجهزة إلكترونية غير **ُمعتمدة خلال فترة الاختبار، قد لا یحصل اختبارك على درجات.**

If a student raises his or her hand, collect the electronic device (or follow DoDEA policy) and store it until the unit is complete. Certain electronic devices may be allowed for accommodations purposes only during testing. Please contact your STC if you have questions regarding electronic devices.

## **Checking Audio (for Mathematics Accessibility Features only)**

**تأكد من توصیل سماعات الرأس وارتدائھا. یوجد رابط ُی ّسمى "Audio Test To Click"على شاشتك تحت زر "In Sign "الأزرق. اختر الرابط للتأكد من أنك تستطیع أن تسمع من خلال سماعات الرأس واضبط مستوى الصوت حسب الحاجة. لا یمكن تغییر مستوى الصوت بمجرد أن یبدأ الاختبار.**

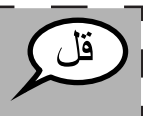

**Units 2 and 3**

2 and

**Grades 6, 8, and High School Mathema**

**Ɵ cs**

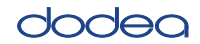

See below for a screenshot of the **Test Audio** function. Test Administrators should assist students with audio adjustments as needed.

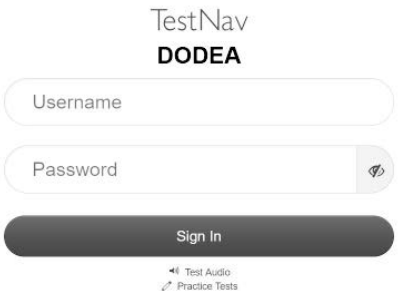

## **Instructions for Logging In**

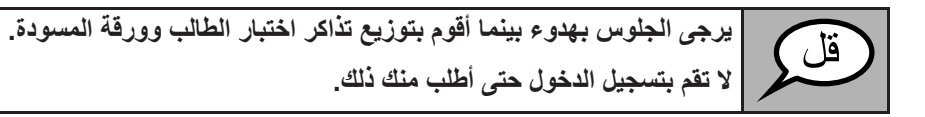

Distribute scratch paper, mathematics reference sheets (if locally printed), and student testing tickets as well as optional mathematics tools as applicable. Make sure students have pencils. If a student has a calculator accommodation in his or her IEP or 504 plan, make sure the student receives the appropriate device.

**الآن، انظر في تذكرة اختبار الطالب وتأكد من أن اسمیك الأول والأخیر ُم َّدونین علیھا. ارفع یدك إذا لم تكن معك تذكرة.**

If a student has the wrong ticket, provide the correct student testing ticket to the student. If you do not have the correct student testing ticket, contact the STC.

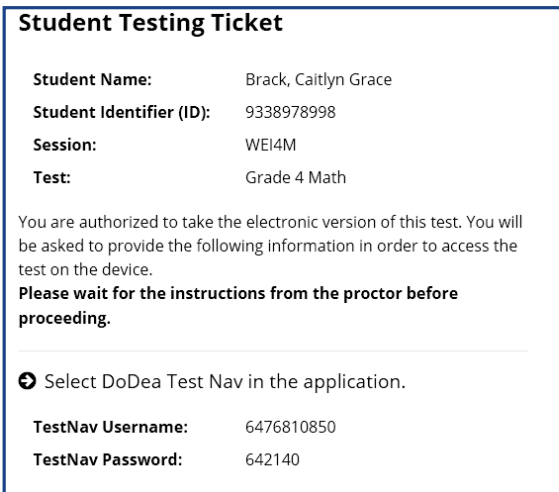

قا

dodea

**الآن، أدخل اسم المستخدم الخاص بك، كما ھو موضح في الجزء السفلي من تذكرتك.** قل (إیقاف مؤقت). **ثم أدخل كلمة المرور كما ھو موضح على تذكرتك.** (إیقاف مؤقت). **الآن حدد الزر "In Sign".** (إیقاف مؤقت). ابحث عن اسمك في الزاوية اليمنى العليا من الشاشة. يرجى أن ترفع يدك إذا كان الاسم الذي تراه ليس اسمك. **ینبغي أن تكون الآن في شاشة "الاختبارات المتاحة". حدد زر "Start "لوحدة\_\_**(املأ الوحدة الملائمة)**. یجب أن تشاھد شاشة "Welcome".**

**Circulate throughout the room to make sure all students have successfully logged in.** Retype the Username and Password for a student, if necessary. Passwords are not case sensitive. If the student does not see his or her correct name on the login screen, sign out of the test and sign back in with the correct student testing ticket.

#### **Instructions for Administering Each Unit**

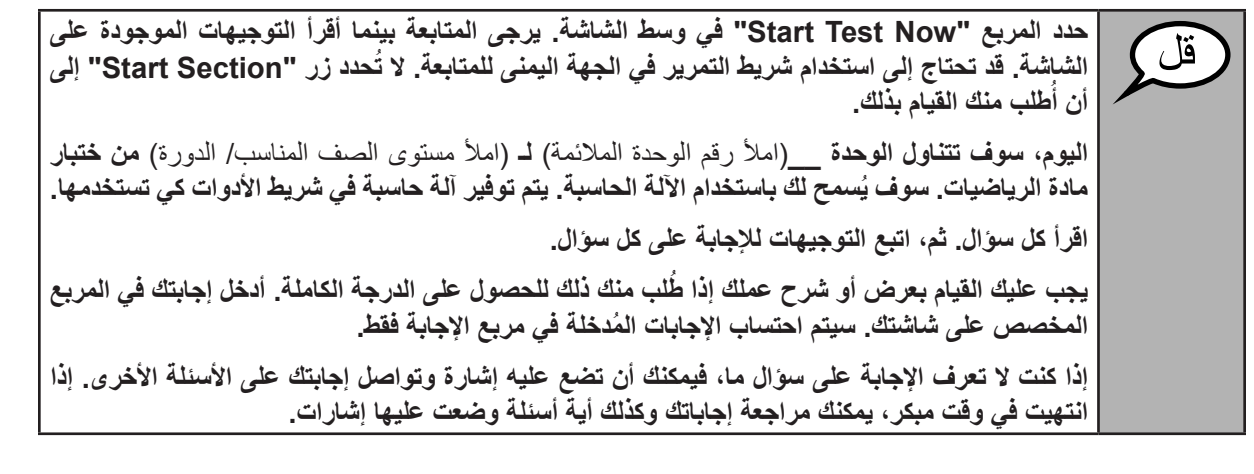

**ھذه ھي نھایة الإرشادات على شاشتك. لا تبدأ حتى ُیطلب منك ذلك.** ُقل *]* أثناء الاختبار ، ارفع يدك إذا كان لديك أي صعوبات مع جهاز الاختبار ، حتى أتمكن من مساعدتك. لا يمكنني **مساعدتك في أسئلة الاختبار أو الأدوات الالكترونیة أثناء الاختبار. بمجرد الانتھاء من التحقق من عملك على الآلة الحاسبة، ارفع یدك وسأطلب منك تسجیل الخروج من الاختبار.**  ثم سوف أجمع تذكرة اختبار الطالب وورقة المسودة الخاصتين بك. بمجرد الخروج من الاختبار ، لا يمكنك تسجيل **الدخول مرة أخرى.**

irades 6, 8, and<br>High School **Grades 6, 8, and Mathematics**<br>Units 2 and 3 **Units 2 and 3 High School Mathema**

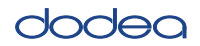

**Grades 6, 8, and**

**Mathema High School Units 2 and 3**

nits 2 and

Read from OPTION A, B, or C below based on your local policy (refer to your STC).

الخیار أ **بعد تسجیل الخروج من الاختبار، یرجى الجلوس بھدوء حتى تنتھي الوحدة.** الخیار ب **سوف أسمح لك بالانصراف بعد تسجیل الخروج من الاختبار.** الخیار ج **یمكنك بعد تسجیل الخروج من الاختبار قراءة كتاب أو مادة أخرى من المواد المسموح بھا حتى تنتھي الوحدة.**

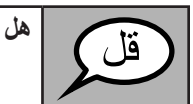

**ھل لدیك أیة أسئلة؟**

Answer any questions.

## **InstrucƟ ons for StarƟ ng the Test**

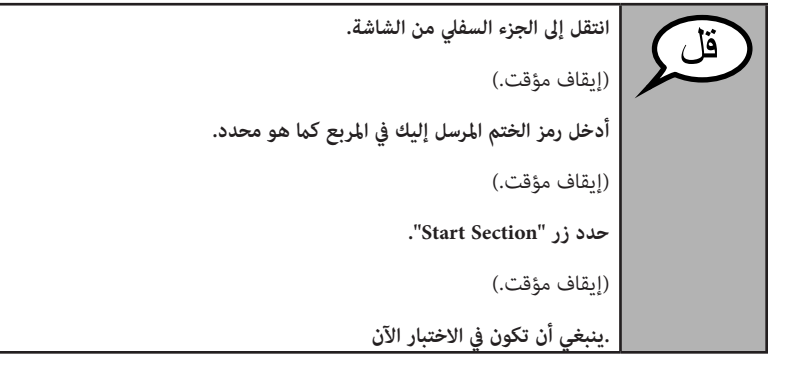

Pause to make sure all students are in the correct units.

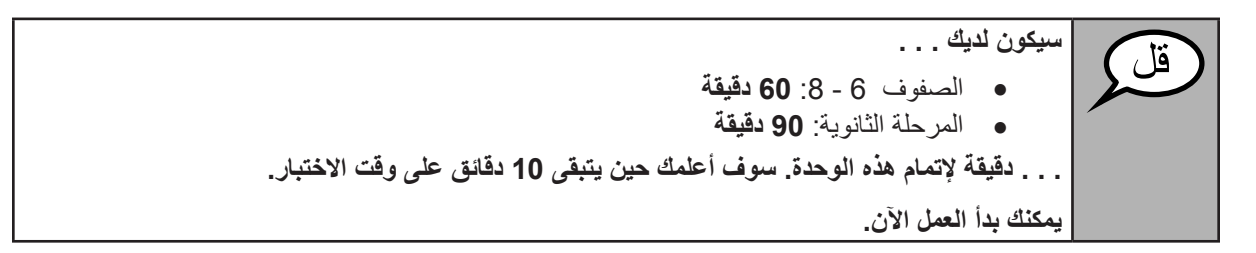

Write the starting time and stopping time in the timing box (Figure 3.0 Timing Box Example).

Actively proctor while students are testing:

- Redirect students as necessary (Section 4.7.3).
- If technology issues occur during testing, assist students as needed. Follow the protocol in Section 4.7.1, as applicable, if any technology issues cause a disruption.
- If students have questions about an item, tell them, "Do the best you can."
- If students indicate that a test item is not functioning appropriately, refer to Section 4.7.5.
- Assist students in logging out of TestNav as they complete the unit (Section 4.9.1).
- Collect test materials as students complete testing (Section 4.9.2).

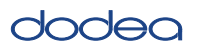

**Grades 6, 8, and High School Mathema**

**Ɵ cs**

**Units 2 and 3**

Jnits

pue

#### **Instructions for Taking a Break During Testing and Testing Interruptions**

The following are permitted during test administration at the discretion of the TA:

- One stretch break of up to three minutes for the entire classroom during testing for each unit. The stopping time should be adjusted by no more than three minutes if there is a stretch break.
- Individual restroom breaks during testing (do not adjust stop time).

The following security measures must be followed:

- Students must be supervised.
- Student screens must not be visible to other students.
- Students are **not permitted to talk to each other** during testing or breaks during testing.
- Students are not permitted to use electronic devices, play games, or engage in activities that may compromise the validity of the test.

If taking a three-minute stand and stretch break during the unit:

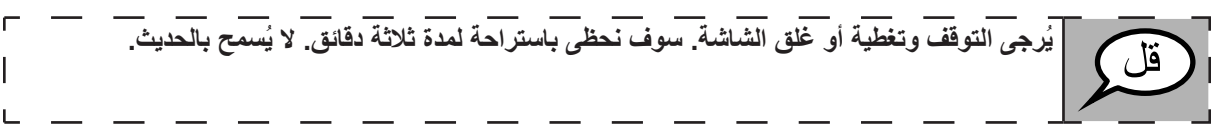

After taking a classroom break, be sure students are seated and device screens are visible:

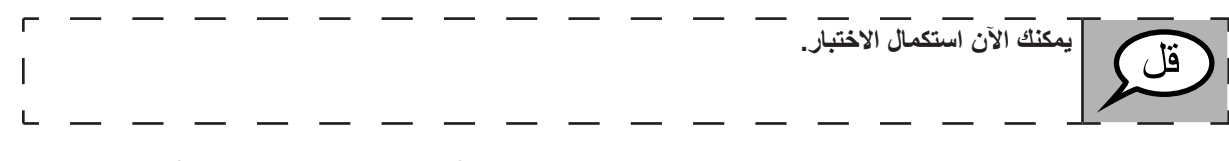

#### **InstrucƟ ons for When 10 Minutes of Unit Time Remain**

When 10 minutes of unit time remain,

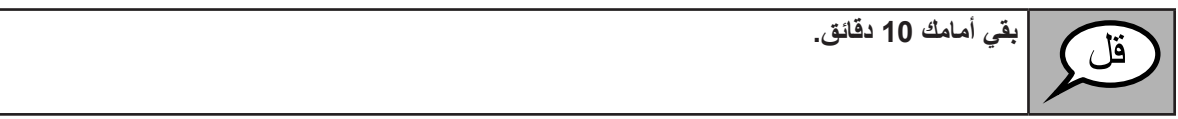

Continue to actively proctor while students are testing.

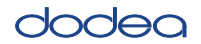

## **Instructions for Ending the Unit**

When the unit time is finished, read the following optional SAY box if there are students still actively testing. If a second unit will be administered after a short break, stop the directions after exiting the unit. (Do not have students log out of TestNav.)

**توقف عن العمل. انتھى وقت الاختبار الآن. حدد القائمة المنسدلة "Review "في أعلى الزاویة الیسرى من اختبارك. من القائمة "Review"، انتقل إلى الأسفل وحدد "Section of End". Are you sure you want to" تسألك رسالة ترى سوف ."Submit Final Answers" الزر حدد ."Yes, Submit Final Answers" الزر حدد?" submit final answers سوف أجمع الآن تذكرة اختبار الطالب وورقة المسودة الخاصتین بك.**

- Circulate throughout the room to make sure all students have successfully logged off. Then, collect student testing tickets and scratch paper.
- Ensure all students are in **Completed** status for the unit in Pearson Access at the end of the unit.
- Return all test materials to your STC. Report any missing materials and absent students.
- Report any testing irregularities to your STC.

If you are administering more than one unit in the same day, allow students to take a short break (e.g., restroom break, stretch break) or extended break (e.g., lunch). Once students have returned and are seated, read the script to move on to the next unit.

**Grades 6, 8, and** Units 2 and 3 **Units 2 and 3 Mathema High School Ɵ cs**